Opinnäytetyö AMK

Konetekniikka

2023

Teemu Pihanperä

# Lastiluukun parametrisen 3Dmallin suunnittelu

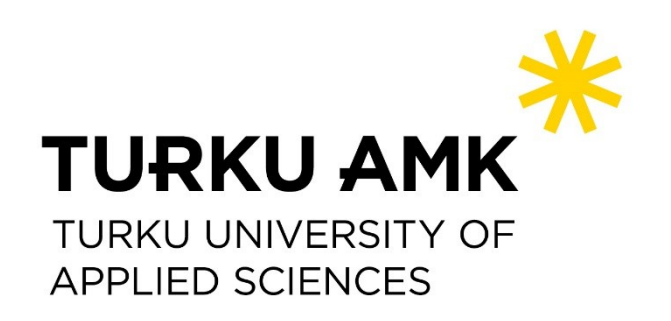

Opinnäytetyö AMK | Tiivistelmä Turun ammattikorkeakoulu Konetekniikka 2023 | 20 sivua

#### Teemu Pihanperä

# Lastiluukkun parametrisen 3D-mallin suunnittelu

Opinnäytetyö toteutettiin MacGregor Finland toimeksiantona. Työn tavoitteena oli suunnitella parametrinen 3D-malli lastiluukuille käyttäen Solidworks sekä Design Logic ohjelmistoja.

Perinteisesti lastiluukkuja on suunniteltu hyväksikäyttäen 2D CAD-ohjelmistoja, jonka käyttäminen on hidasta, työlästä ja erittäin alttiita virheille. Nykytegnologialla on mahdollista luoda parametrisia 3D-malleja, joita voidaan helposti muokata vastaamaan kyseisen rahtialuksen vaatimuksia.

Tässä raportissa käsittelemme lastiluukun parametrisen 3D-mallin suunnittelua konttilaivoille.

Asiasanat:

Parametrinen, Lastiluukku, 3D-malli

Bachelor's Thesis | Abstract Turku University of Applied Sciences Mechanical engineering 2023 | 20 pages

Teemu Pihanperä

# Designing of parametric 3D hatch cover model

The thesis was commissioned on behalf of MacGregor Finland. The goal of the thesis was to design a parametric 3D model for liftable hatch covers using Solidworks and Design Logic software.

Traditionally, hatch covers have been designed using 2D CAD software, which is slow to use, laborious and very prone to errors. With modern technology, it is possible to create parametric 3D models that can be easily modified to meet the requirements of the cargo ship in question.

In this report we discuss the design of a parametric 3D hatch cover model for container ships.

Keywords:

.

Parametric, Hatch cover, 3D model

# **Sisältö**

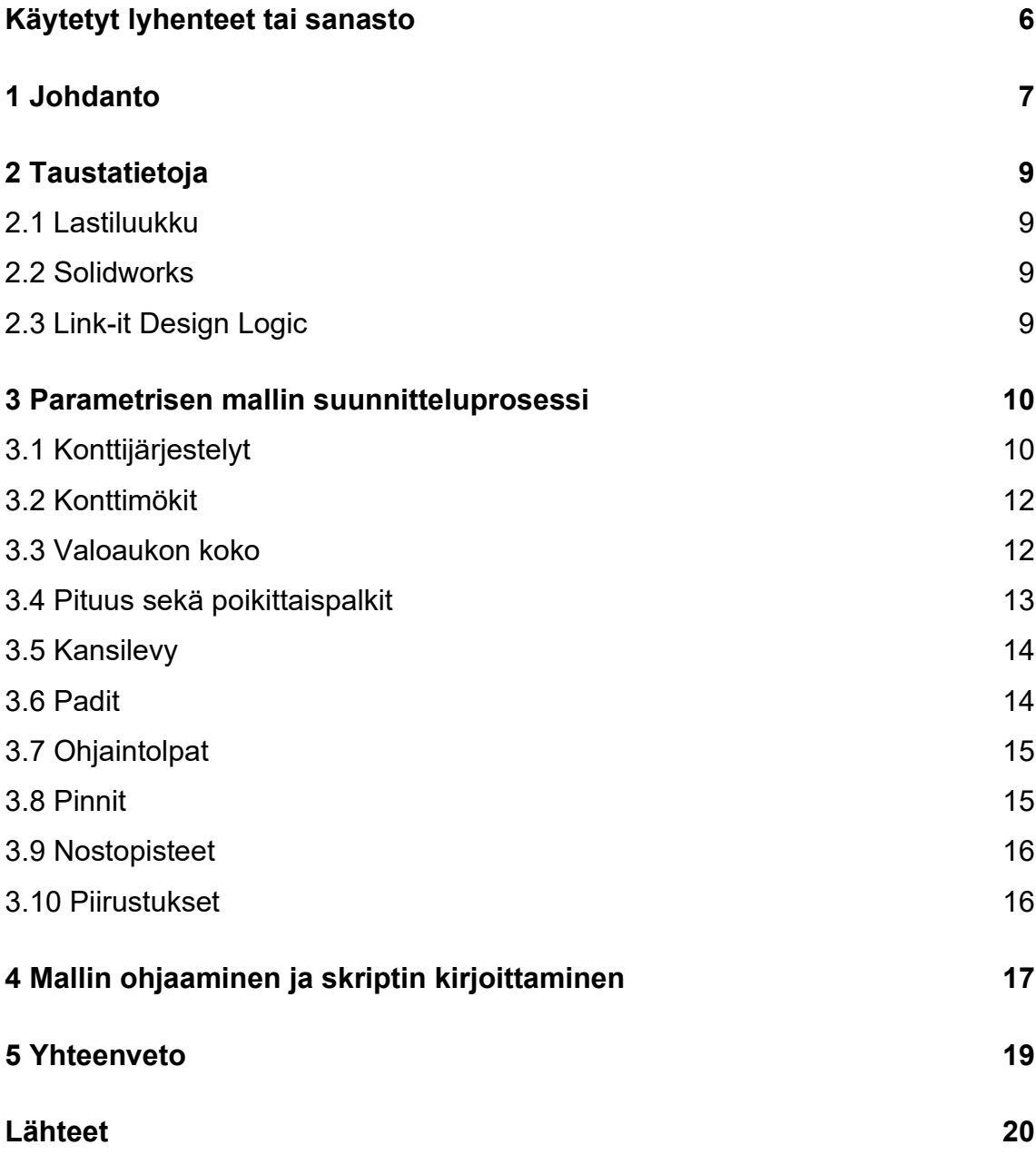

# **Kuvat**

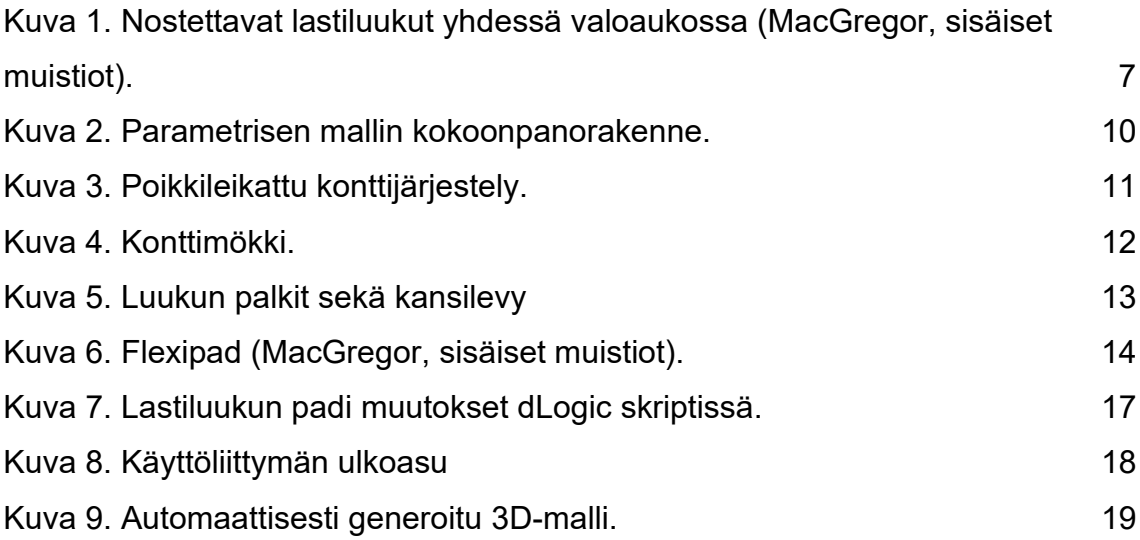

# <span id="page-5-0"></span>**Käytetyt lyhenteet tai sanasto**

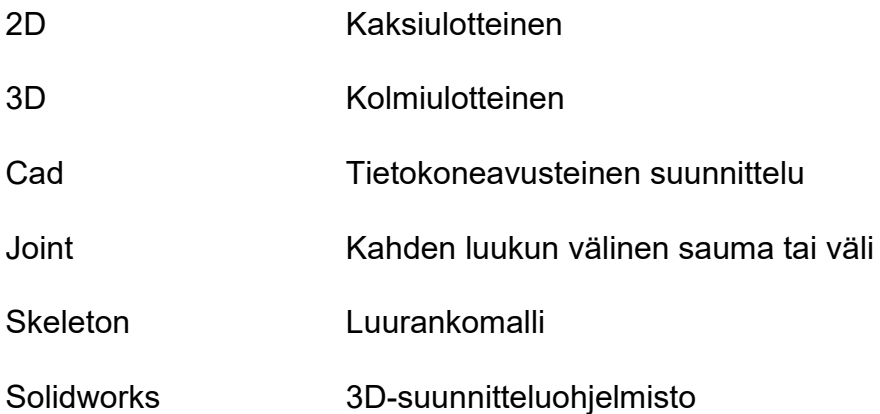

### <span id="page-6-0"></span>**1 Johdanto**

Tämän opinnäytetyön aiheena on tuottaa MacGregor Finland Oy:lle parametrinen 3D-malli lastiluukkuihin. Parametrisen mallin tavoitteena on tuottaa asiakkaille todenmukainen 3D-tilamalli lastiluukun ulkopuolisista rakenteista sekä tuottaa interface piirustuksia suoraan mallista. Interface piirustuksien tarkoituksena on kartoittaa projektien alkuvaiheessa luukkujen vaatima tilan tarve, konttijärjestelyt, päämitat sekä komponentit. Opinnäytetyön tarkoituksena on myös kartoittaa mahdollisuuksia siirtyä lastiluukkujen suunnittelussa yhä enemmän 3D-suunnittelun puolelle, joka on nykyisin vahvasti sidottuna 2D-suunnitteluun. Siirtymisellä 3D-suunnittelun puolelle voidaan vähentää virheiden määrää sekä vähentää suunnitteluaikaa.

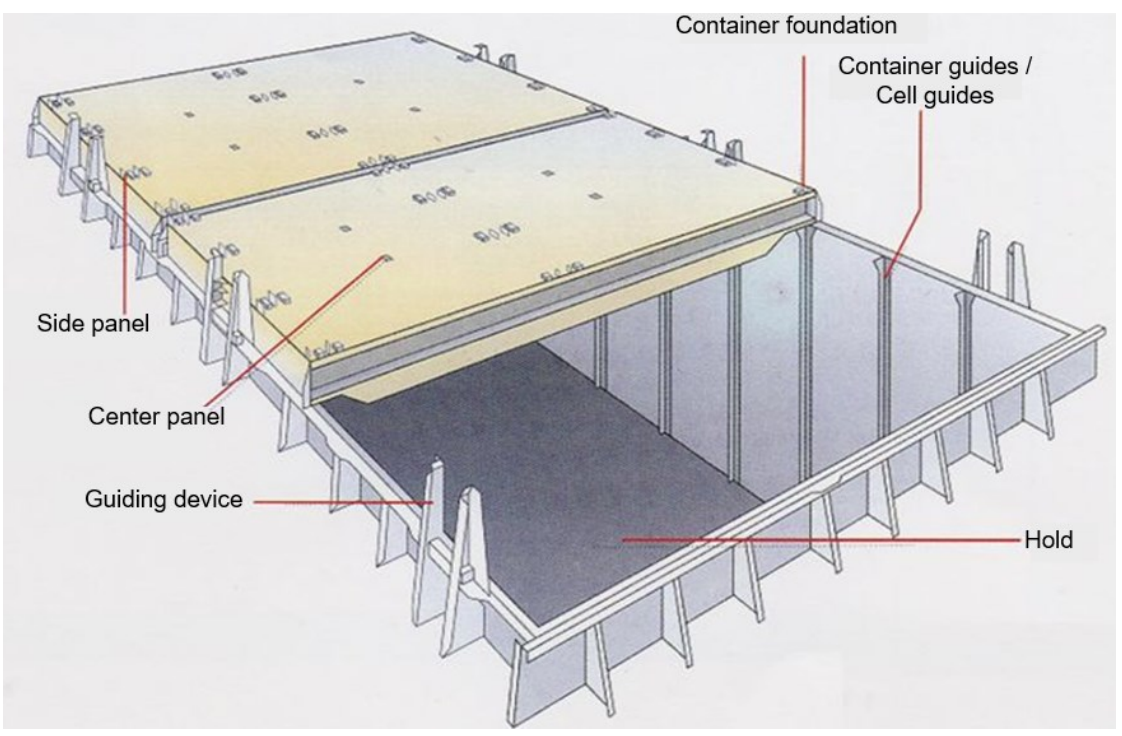

<span id="page-6-1"></span>Kuva 1. Nostettavat lastiluukut yhdessä valoaukossa (MacGregor, sisäiset muistiot).

Opinnäytetyö on rajattu kattamaan yhden neliskulmaisen aukon muotoisen alueen, jonka päälle tulee 1-4 nostettavaa lastiluukkua. Lastiluukut muovaantuvat automaattisesti annettujen parametrien perusteella. Tärkeimpiä parametrejä ovat konttijako ja tästä määräytyvä luukkujen koko sekä määrä, padien koko sekä paikoitus ja ruuman valoaukon mitat.

Opinnäytetyössä tullaan ensin käsittelemään nostettavia lastiluukkuja yleisesti, parametrisen mallin tekemiseen käytettävästä 3D-suunnitteluohjelmistosta sekä käyttöliittymäohjelmistosta jolla mallia ohjataan. Tämän jälkeen käydään läpi 3D-mallintamisprosessia sekä mallin ohjaamista käyttöliittymän kautta. Lopuksi tarkastellaan löydettyjä ratkaisuja sekä tuloksia.

### <span id="page-8-0"></span>**2 Taustatietoja**

#### <span id="page-8-1"></span>2.1 Lastiluukku

Lastiluukku on konttialuksen kannen päälle tuleva rakenne, jolla suljetaan ruuma. Lastiluukun tarkoitus on kuljettaa lastia kannen päällä, jakaa konttipino ruuman ja kannen välillä sekä estää liiallisen veden pääsy ruumaan. Yksi nostettava lastiluukku voi olla pinta-alaltaan jopa yli 200m $^2$  ja painaa yli 45 tonnia. Laivan leveydestä riippuen yhdelle poikittaiskannakselle tulee yleisimmin 1-4 luukkua. Pitkittäin luukkuja voi tulla jopa 20 riippuen laivan pituudesta. (MacGregor Hatch covers brochure, 2016.)

#### <span id="page-8-2"></span>2.2 Solidworks

Solidworks 3D cad on suunnitteluohjelma, jolla tuotetaan 3D-malleja sekä simulaatioita eri teollisuuden aloilla. Se on yleisesti käytetty suunnitteluohjlemisto mekaniikkasuunnittelussa. Solidworks 3D cad mahdollistaa tarkkojen mallien tekemisen erilaisille osille ja kokoonpanoille, sekä mahdollistaa 2D piirustuksien tekemisen 3D-malleista. (Solidworks 2023.)

#### <span id="page-8-3"></span>2.3 Link-it Design Logic

Link-it Design Logic on työkalu Solidworksiin, joka mahdollistaa parametrisen 3D-mallin ohjaamisen käyttöliittymän kautta. Työkalun perusideana on luoda käyttöliittymä sekä automaatiologiikka dLogic skriptille, joka on määritetty Solidworks 3D-kokoonpanolle tai osalle. Automaatiologiikan avulla voidaan vaihtaa mittoja ja arvoja sekä piilottaa ja vaihtaa komponentteja 3D-mallista annettujen parametrien perusteella. Yhdellä dLogic scriptillä voidaan ohjata yhden kokoonpanon kaikkia alikokoonpanoja sekä osia. (MP Soft, Link-it Design Logic for solidworks, 2021.)

### <span id="page-9-0"></span>**3 Parametrisen mallin suunnitteluprosessi**

Suunnittelu aloitettiin hahmottelemalla 3D-mallin kokoonpanorakenne. Mallin ylimpänä osana on kokonaisvaltainen parametrinen 3D-mallin kokoonpano. Tämän sisällä on konttijärjestely skeletoni, laivan osien kokoonpano, konttimökki kokoonpano sekä kokoonpanot jokaiselle luukulle. Koko suunnitteluprosessin aikana on pyritty mahdollisimman yksinkertaisiin ja vähän tietokoneen laskentavoimaa vieviin ratkaisuihin. Kaikki 3D-mallinnukset on tehty Solidworks ohjelmistolla.

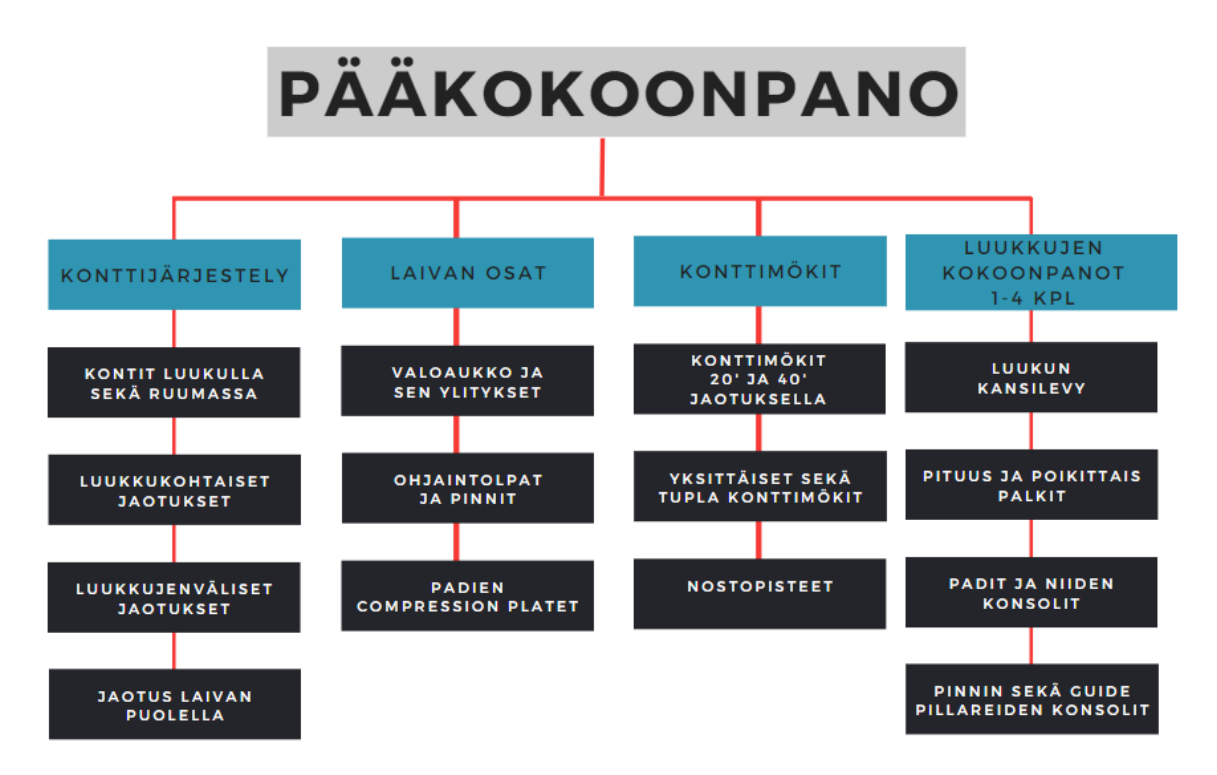

<span id="page-9-2"></span>Kuva 2. Parametrisen mallin kokoonpanorakenne.

#### <span id="page-9-1"></span>3.1 Konttijärjestelyt

Konttijärjestely on tämän parametrisen mallin tärkein asia. Kaikki asiat lastiluukuissa periytyy konttijärjestelyiden mukaan. Telakalta saatujen tietojen ja dokumenttien mukaan määräytyy ensin ruuman ja kannenpuolinen konttijako sekä luukkujen määrä. Konttijako ja luukut pitää olla sijoitettuna siten, että kun luukku siirretään, niin voidaan kaikki kyseisen luukun alapuoliset kontit nostaa

pois ruumasta. Tämän takia on tärkeää, että parametrisessa mallissa voidaan yksitellen siirtää mitä tahansa konttia tarvittaessa.

Konteilla ei ole tarvetta olla minkäänlaista pursotusta tai tilanvientiä 3D-mallissa, joten kontit päätettiin sisällyttää pelkkänä tasona kuvaamaan kontin poikkileikkausta. Kyseisistä tasoista saadaan tarvittava paikkatieto sekä visuaalinen hahmoitus seuraavia vaiheita varten ja samalla säästetään tietokoneen laskentavoimaa tarpeettomista pursotuksista ja nopeuttan parametrista mallia.

Kontteja varten tehtiin jokaiselle neljälle luukulle 7kpl ja sama määrä ruumaan. Tämän lisäksi on mahdollista lisätä laivan puolelle 3kpl kontteja puolittain mikäli tarve vaatii. Kuvassa 2 on esitettynä erään projektin poikkileikkaus kahdesta 4 konttia leveästä luukusta sekä 1 kontti laivan puolella puolittain. Kuvan vasen puoli näyttää konttijaon kokonaisuudessaan ja oikea puoli kuvastaa parametrisen mallin yksinkertaistettua versiota.

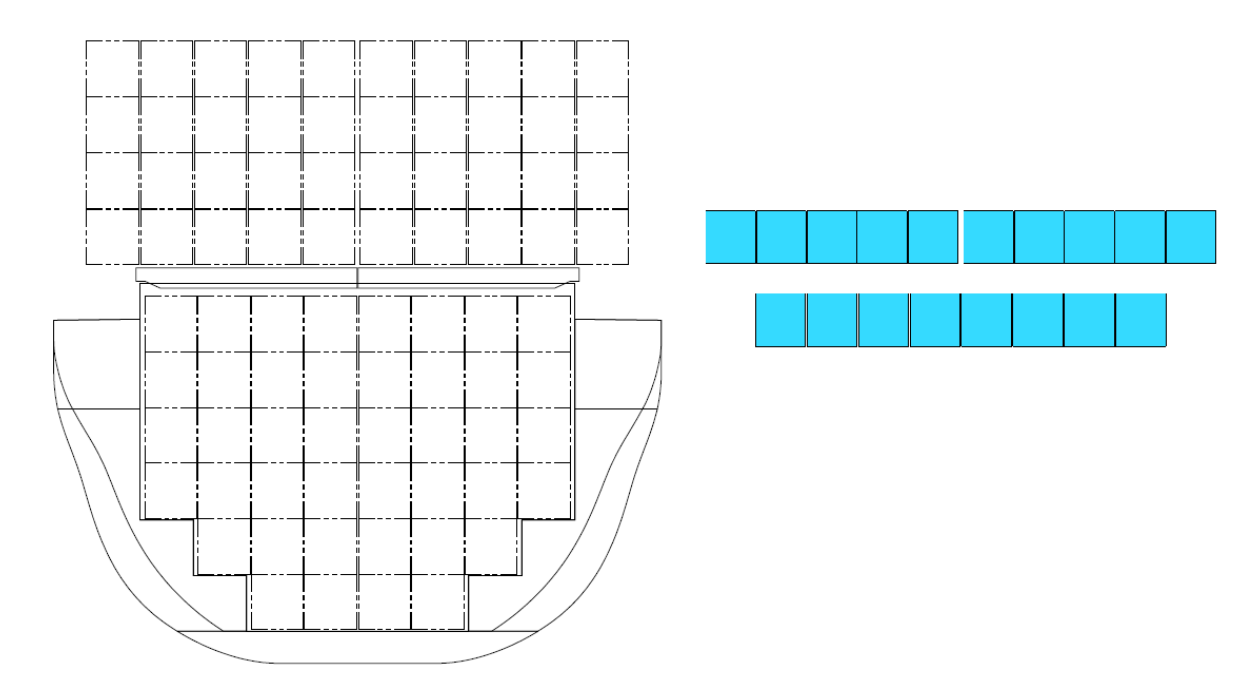

<span id="page-10-0"></span>Kuva 3. Poikkileikattu konttijärjestely.

#### <span id="page-11-0"></span>3.2 Konttimökit

Konttimökeillä tarkoitetaan konttilaivan kannella tai luukun kansilevyllä olevia liitoskohtia, joihin kontit kiinnitetään kulmista kiinni. Tyypillisesti jokaista konttileveyttä kohden on olemassa konttimökit 20' sekä 40' kontteja varten. Konttimökkien sijoitus parametrisessa mallissa tulee suoraan konttijaosta sekä käytettävistä konttityypeistä.

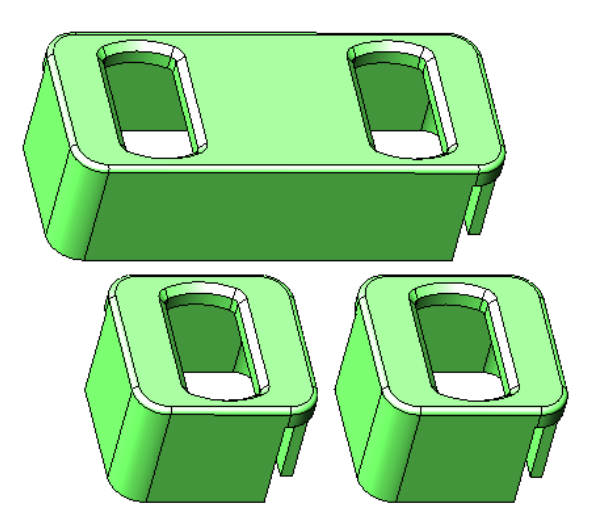

Kuva 4. Konttimökki.

<span id="page-11-2"></span>Konttimökkejä on olemassa pääsääntöisesti kahta erilaista, yksittäisiä konttimökkejä sekä tuplia. Mikäli 2 konttimökkiä tulee vierekkäin, voidaan nämä yhdistää yhdeksi tupla konttimökiksi. Parametrisessa mallissa on vaihtoehto jokaiselle mahdolliselle vierekkäiselle konttimökille vaihtaa tuplaksi.

#### <span id="page-11-1"></span>3.3 Valoaukon koko

Valoaukolla tarkoitetaan laivan karvelissa olevaa aukkoa ruumaan. Valoaukon koko saadaan määritettyä telakan antamasta materiaalista. Valoaukon koko määrittää luukkujen reunimmaisten palkkien sijainnin.

#### <span id="page-12-0"></span>3.4 Pituus sekä poikittaispalkit

Jokaisella luukulla on omat poikittais- sekä pitkittäispalkkinsa. Reunimmaisten palkkien sijainti määräytyy valoaukon koon mukaan, kun taas luukun sisäisten palkkien sijainnit määräytyy MacGregorin omien standardien mukaan.

Parametrisessa mallissa reunimmaiset palkit sekä jointin pituuspalkki on pursotettuna kuvaamaan luukun tilantarvetta, kun taas sisäiset palkit on näytetty ainoastaan katkoviivana oikeassa paikassa. Kuvassa 4 näkyy luukun reunimmaiset palkit pursotettuna ja sisäpuoliset palkit katkoviivana kansilevyn pinnassa.

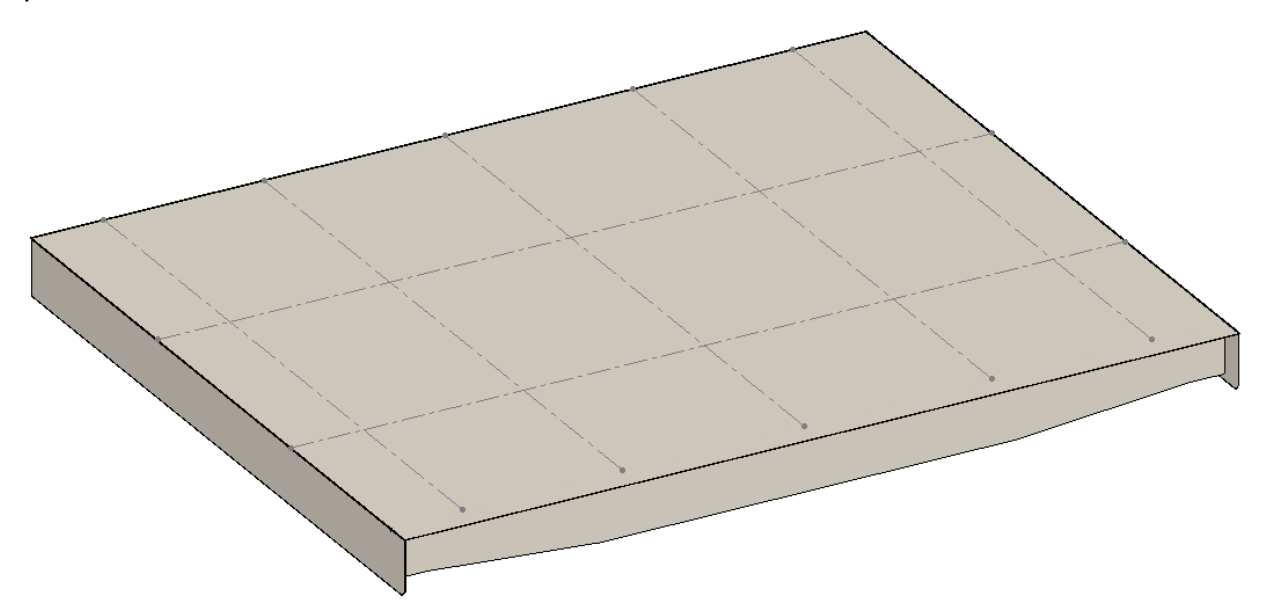

<span id="page-12-1"></span>Kuva 5. Luukun palkit sekä kansilevy

Varsinkin pituuspalkkien sijaintitieto on tilamallissa ja interface piirustuksissa erittäin tärkeää, sillä jokaisen pituuspalkin päähän sijoitetaan padi, jolla lastiluukun paino ja luukkuun kohdistuva voima siirretään luukulta laivan runkoon.

#### <span id="page-13-0"></span>3.5 Kansilevy

Kansilevy on pursotettu jokaiseen luukkuun kuvaamaan tilantarvetta ja huomioimaan mahdollisia törmäyksiä. . Tyypillisesti kansilevy tulee noin 15mm reunimmaisten palkkien yli. Jointin kohdalla kansilevyn pituudella on kuitenkin merkitystä, jotta ruumasta saadaan viereinen kontti nostettua pois.

#### <span id="page-13-1"></span>3.6 Padit

Padien päätarkoituksena siirtää lastiluukun kuormat laivan rakenteisiin. Padit ovat raskaasti kuormitetun luukun tärkein osa. Tämän lisäksi padit mahdollistavat laivan ja luukun väliset pienet liikehdinnät. (MacGregor, sisäiset muistiot.)

Padejä on olemassa monta eri tyyppiä ja jokaisella on omat vahvuutensa. Padien tyyppi vaikuttaa luukun rakenteeseen, joten tähän parametriseen malliin päätettiin soveltaa ainoastaan yhtä padityyppiä, flexipadia. Flexipad on yleisimmiten käytetty padityyppi. Flexipad mahdollistaa kitkattomat liikehdinnän luukun ja laivan välille, on pitkäikäinen sekä on tarvittaessa helppo vaihtaa uuteen (MacGregor, sisäiset muistiot).

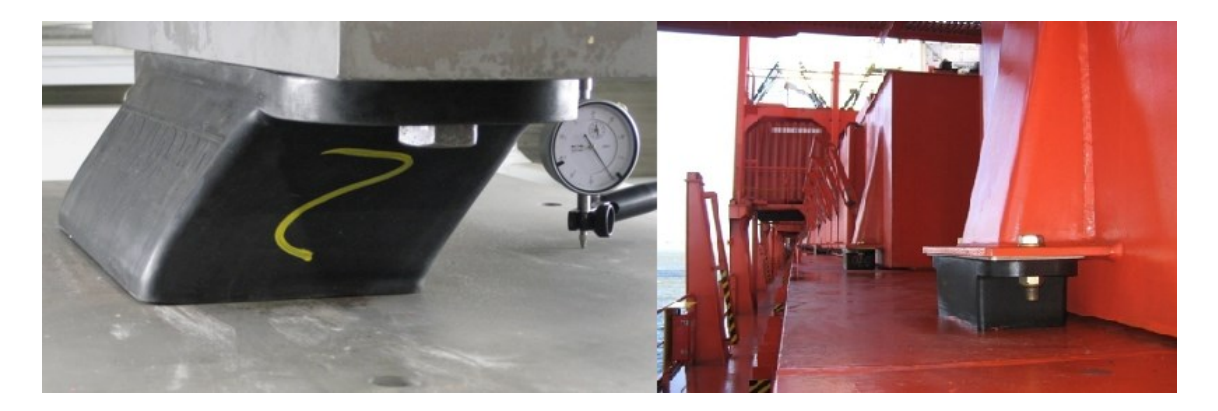

<span id="page-13-2"></span>Kuva 6. Flexipad (MacGregor, sisäiset muistiot).

Parametrisessa mallissa flexipadit generoituu automaattisesti jokaisen pituuspalkin kohdalle. Aukon reunimmaisissa luukuissa padit generoituu myös reunapalkin keskelle. Lisäksi reunimmaisissa luukuissa on mahdollisuutena

siirtää kulmimmainen padi pitkittäiskannaksen puolelle. Vaikka padit tulevatkin aina pituuspalkin kohdalle, täytyy niitä pystyä siirtämään. Joskus pituuspalkki on padin keskellä, kun taas joskus se on padin toisessa reunassa.

Flexipadeja on myös monta erikokoista. Riippuen kyseisen padiin kohdistuvista kuormista sekä sijainnista, täytyy jokaista padia pystyä muuttamaan erikokoiseksi. Parametrisessa mallissa pystyykin jokaista padia muuttamaan erikokoiseksi 26 eri vaihtoehdosta. Padien päälle generoituu automaattisesti kyseiselle padille oikean kokoinen pad konsoli, joka kiinnittää sekä vie kuormat luukusta padille. Pad konsoli näkyy kuvassa 6 oikealla puolella.

#### <span id="page-14-0"></span>3.7 Ohjaintolpat

Ohjaintolppien tarkoitus on paikoittaa luukku oikeaan kohtaan laivassa. Jokaiselle luukulle on 2 ohjaintolppaa laivassa molemmin puolin poikittaiskannaksella. Vastaavasti luukussa on kiinni ohjaintolpan konsoli vastakappaleena.Tyypillisesti ohjaintolpat ovat jokaisen luukun keskellä poikittaiskannaksella.

Parametrinen malli generoi ohjaintolpat sekä konsolit automaattisesti jokaisen luukun keskelle, mahdollisuutena ohjata niiden sijaintia sekä konsolin kokoa tarvittaessa.

#### <span id="page-14-1"></span>3.8 Pinnit

Pinnien tarkoitus on ottaa laivan liikehdinnästä johtuvia luukun x- sekä ysuuntaisia voimia vastaan. Pinni on laivan puolella kiinni ja sille on vastakappaleena luukun puolella on konsoli. Pinni tulee yleensä luukun etupuolelle, ja niitä on jokaiselle luukulle yksi kappale. Tyypillisesti pinni sijoitetaan lähelle luukun keskilinjaa.

Kuten ohjaintolpissakin, parametrinen malli generoi pinnit sekä luukussa vastakappaleet automaattisesti, mahdollisuutena liikutella niitä.

#### <span id="page-15-0"></span>3.9 Nostopisteet

Jokaisella luukulla on omat nostopisteensä, josta luukku voidaan nostaa ja siirtää pois. Nostettavat luukut käsitellään joko laivan omalla tai satamanpuolisella nosturilla. Nostopisteitä on luukussa tyypillisesti 20' sekä 40' jaotuksella.

Interface piirustuksissa tai tilamallissa nostopisteiden tarkkaa sijaintia ei välttämättä tiedeä painopisteen sijainnin puutteesta johtuen. Parametrisessa mallissa nostopisteet generoituu luukun keskelle.

#### <span id="page-15-1"></span>3.10 Piirustukset

Parametrisesta mallista saadaan tehtyä Interface sekä Fitting arrangement piirustukset. Piirustukset on tehty samanlaisella tyylillä kuten aikaisemminkin 2D ohjelmistoilla. Kaikkea tarvittavia osia ei kuitenkaan 3D-malliin automaattisesti sisälly, vaan joitain osia täytyy manuaalisesti käydä lisäämässä. Lisäksi parametrisesta mallista generoituvassa piirustuksessa on joitain huomattavia eroja sekä puutteita vanhoihin 2D ohjelmistolla tehtyihin piirustuksiin verrattuna.

### <span id="page-16-0"></span>**4 Mallin ohjaaminen ja skriptin kirjoittaminen**

Parametrisen mallin kaikki automatisoitu ohjaaminen sekä käyttöliittymä on tehty Link-it Design Logic työkalulla. Parametrisen mallin pääkokoonpanolle kirjoitettiin dLogic skriptiä 3D-mallintamisen yhteydessä ohjaamaan mittoja sekä piilottamaan tai vaihtamaan komponentteja. DLogic skriptissä kirjoitetaan kullekkin eri skenaariolle komentoja ja käskyjä käyttäen yleisiä ohjelmointikielten komentoja kuten if, then, and sekä loop. Vaikka skriptin kirjoittamisen aloittamis hetkellä ei hirveästi löytynyt kokemusta ohjelmoinnista, niin alkuun päästiin erittäin nopeasti kolleegojen sekä ohjeiden avustuksella.

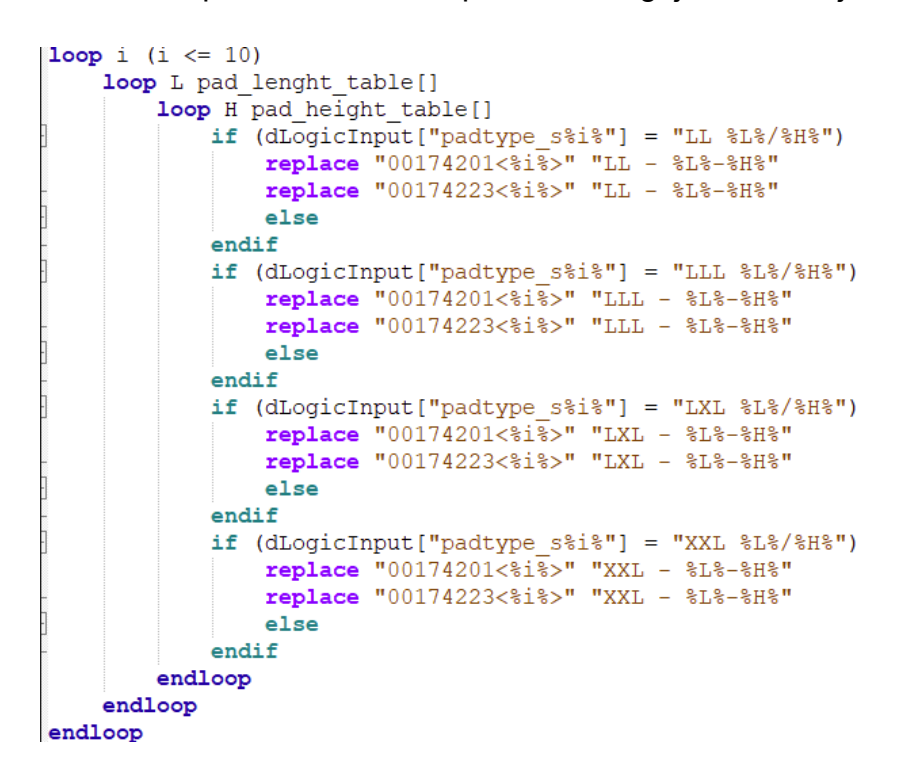

<span id="page-16-1"></span>Kuva 7. Lastiluukun padi muutokset dLogic skriptissä.

Parametrisen mallin tekemisen alkupuolella tarkoituksena oli sisällyttää tärkeimmät parametriset mitat 3D-mallin puolelle skeletoni rakenteeseen, mutta lopuksi kaikki parametrit päätettiin siirtää skriptin puolelle, joka kommunikoi kaikille osille erikseen. Tällä saavutettiin 3D-mallin huomattavasti sulavampi ja parempi suorituskyky. Lisäksi 3D-mallin suorituskykyä pystyttiin parantamaan

huomattavasti erilaisilla massa komennoilla sen sijaan, että 3D-malli tekisi saman asian moneen kertaan.

Loppujenlopuksi erilaisia käyttöliittymän kautta muutettavia mittoja tai asioita on noin 400 joista valtaosa johtuu yksittäisen asian muuttamisesta, kuten konttimökin muuttaminen tuplaksi. Suurin osa 3D-mallista rakentuu jo parinkymmenen tärkeimmän parametrin perusteella, kuten konttimäärästä ja luukkujen koosta.

DLogic scriptissä on erilaisia laskukaavoja, joiden avulla lastiluukut generoituvat annettujen parametrien perusteella konttimäärien, luukkujen koon sekä valoaukon mittojen ympärille. Näistä laskukaavoista dLogic scriptillä tuodaan mittoja 3D-mallin puolelle, sekä tarvittaessa piilotetaan tai tuodaan lisää komponentteja malliin.

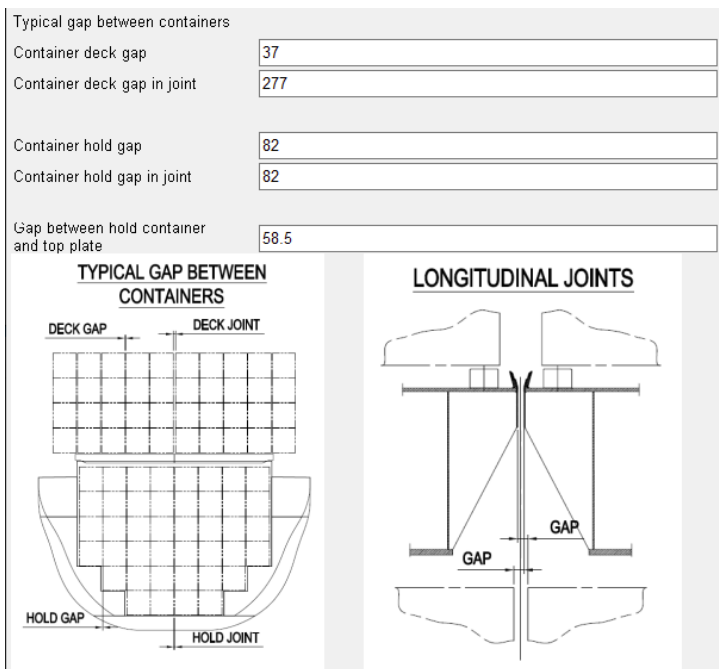

<span id="page-17-0"></span>Kuva 8. Käyttöliittymän ulkoasu

### <span id="page-18-0"></span>**5 Yhteenveto**

Opinnäytetyön tarkoituksena oli luoda parametrinen 3D-malli lastiluukuista Interface piirustuksia sekä tilamalleja varten. Parametrinen malli soveltuu yhteen neliskulmaiseen aukkoon, jossa on 1-4 nostettavaa lastiluukkua. Parametrinen malli koostuu 3D-mallista sekä mallia ohjaavasta dLogic scriptistä.

Parametrinen malli tulee ensiksi testikäyttöön MacGregor Finland Oy:ssä, ja sen kehitystä tullaan jatkamaan. Parametrisen mallin avulla voidaan yhä enemmän tutkia siirtymistä 2D-suunnittelusta 3D-suunnitteluun. Parametrinen malli ei missään nimessä ole vielä valmis vaan siinä on monia puutteita, vaikkakin kaikki pääpiirteet löytyvät.

<span id="page-18-1"></span>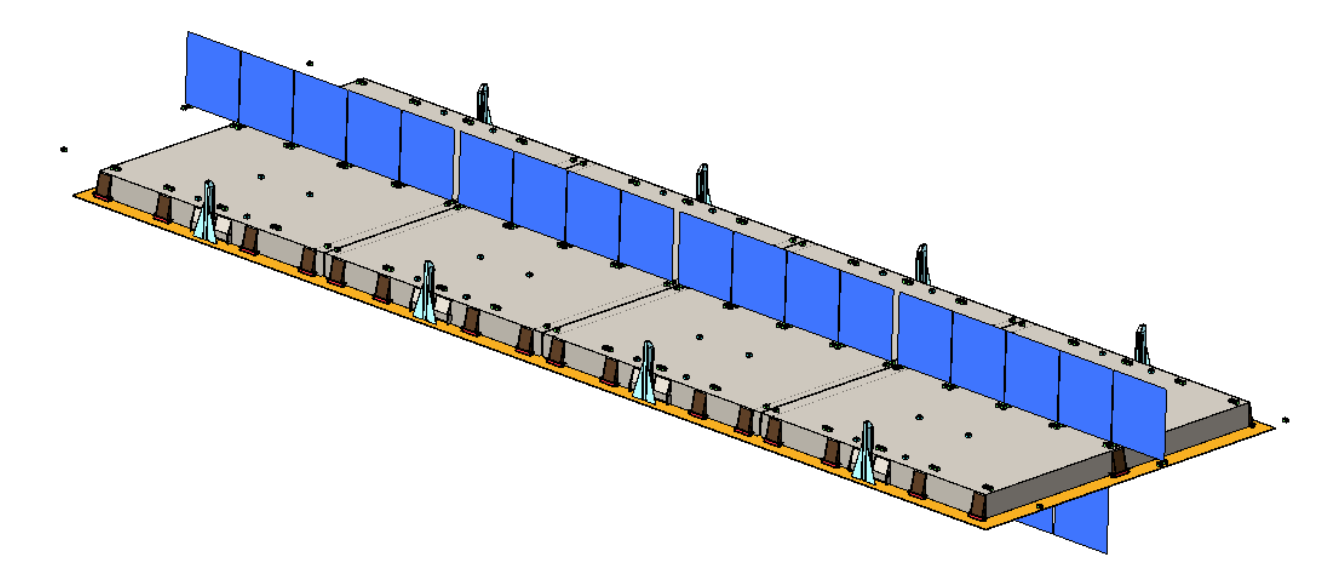

Kuva 9. Automaattisesti generoitu 3D-malli.

## <span id="page-19-0"></span>**Lähteet**

MP Soft, Link it Design Logic for Solidworks, 2021.

MacGregor Hatch covers -brochure, 2016.

MacGregor, sisäiset muistiot.

Solidworks 2023, Dassault Systèmes, Viitattu 12.4.2023, <https://www.solidworks.com/>